# Release Notes Windows Security Update Issue with CUCM SSL/TLS

#### Cisco Unified Communications Manager CTI integration solution

Version: 171003

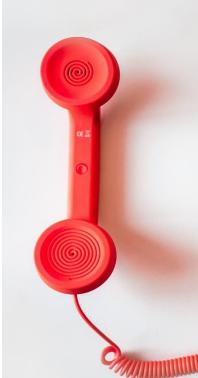

#### Directory Phone Directory Jabber UDS Server Web Directory IPS Popup / Reverse Lookup Personal Directory H350 Video Conf directory Corporate Speed Dials ClickNDial Alerting Voice Alert **IPS** Pager Admin tools Morning Check Phone Remote Phone Robot Provisioning Phone Deployment CMS Admin & Selfcare Extension Mobility Report Manager Assistant IP Phone / Jabber Interface

#### **Productivity tools IPS** Phone Config **IPS Alarm Callback IPS Lock** Wakeup Call Missed Call Alerter **Conference** Center **Busy Alerter Callback** Desktop Popup Finesse Gadgets Spark Bot Attendant Console / IVR / Group Tannounce Line Group Manager Silent Monitoring **Extension Mobility tools** TSSO Delog / Relog Pin & Password Manager Recording Call Recording **Recording Notification**

sales@telisca.com

www.telisca.com

## **1** Problem description

We have identified an issue with some Windows security updates. After installing the security Update, all **https requests to CUCM 8.x and 9.x fail**.

When executing WebDialer SOAP request, Extension Mobility SOAP request or AXL SOAP request (on https/8443) we get the following error in the logs: **The request was aborted: Could not create SSL/TLS secure channel**.

This problem occurred in our test environment after installing Cumulative Update for Windows 10 Version 1511 for x64-based Systems (KB3163018) and Update for Windows 10 Version 1511 for x64-based Systems (KB3149135), from June 14<sup>th</sup>, 2016.

This problem occurred on a customer site after June 2016 Cumulative update for Windows 7 SP1 and Windows Server 2008 R2 SP1 KB3161608.

It should also occur with KB3161606, June 2016 update rollup for Windows RT 8.1, Windows 8.1, and Windows Server 2012 R2

These cumulative Security updates include KB3161639 <u>https://support.microsoft.com/fr-fr/kb/3161639</u> which installs a new list of cipherings for Internet Explorer and Edge however they are also used in priority by .Net https API. It looks like these new cipherings are not supported by previous CUCM versions' certificate.

#### New priority list

TLS ECDHE RSA WITH AES 256 CBC SHA384 P256 TLS ECDHE RSA WITH AES 256 CBC SHA384 P384 TLS\_ECDHE\_RSA\_WITH\_AES\_128\_CBC\_SHA256\_P256 TLS\_ECDHE\_RSA\_WITH\_AES\_128\_CBC\_SHA256\_P384 TLS\_ECDHE\_RSA\_WITH\_AES\_256\_CBC\_SHA\_P256 TLS ECDHE RSA WITH AES 256 CBC SHA P384 TLS ECDHE RSA WITH AES 128 CBC SHA P256 TLS ECDHE RSA WITH AES 128 CBC SHA P384 TLS DHE RSA WITH AES 256 GCM SHA384 TLS DHE RSA WITH AES 128 GCM SHA256 TLS\_DHE\_RSA\_WITH\_AES\_256\_CBC\_SHA TLS\_DHE\_RSA\_WITH\_AES\_128\_CBC\_SHA TLS\_RSA\_WITH\_AES\_256\_GCM\_SHA384 TLS\_RSA\_WITH\_AES\_128\_GCM\_SHA256 TLS RSA WITH AES 256 CBC SHA256 TLS\_RSA\_WITH\_AES\_128\_CBC\_SHA256 TLS\_RSA\_WITH\_AES\_256\_CBC\_SHA TLS\_RSA\_WITH\_AES\_128\_CBC\_SHA TLS ECDHE ECDSA WITH AES 256 GCM SHA384 P384 TLS ECDHE ECDSA WITH AES 128 GCM SHA256 P256 TLS\_ECDHE\_ECDSA\_WITH\_AES\_128\_GCM\_SHA256\_P384 TLS\_ECDHE\_ECDSA\_WITH\_AES\_256\_CBC\_SHA384\_P384 TLS\_ECDHE\_ECDSA\_WITH\_AES\_128\_CBC\_SHA256\_P256 TLS\_ECDHE\_ECDSA\_WITH\_AES\_128\_CBC\_SHA256\_P384 TLS\_ECDHE\_ECDSA\_WITH\_AES\_256\_CBC\_SHA\_P256 TLS\_ECDHE\_ECDSA\_WITH\_AES\_256\_CBC\_SHA\_P384 TLS ECDHE ECDSA WITH AES 128 CBC SHA P256 TLS ECDHE ECDSA WITH AES 128 CBC SHA P384 TLS\_DHE\_DSS\_WITH\_AES\_256\_CBC\_SHA256 TLS\_DHE\_DSS\_WITH\_AES\_128\_CBC\_SHA256 TLS\_DHE\_DSS\_WITH\_AES\_256\_CBC\_SHA TLS DHE DSS WITH AES 128 CBC SHA TLS RSA WITH 3DES EDE CBC SHA TLS\_DHE\_DSS\_WITH\_3DES\_EDE\_CBC\_SHA TLS\_RSA\_WITH\_RC4\_128\_SHA TLS RSA WITH RC4 128 MD5 TLS RSA WITH NULL SHA256 TLS RSA WITH NULL SHA SSL\_CK\_RC4\_128\_WITH\_MD5 SSL CK DES 192 EDE3 CBC WITH MD5

# **2** Ongoing actions and workarounds

## 2.1 Cisco ticket pending

We have opened a Cisco DevNet Ticket # 876, to see if it was possible to upgrade CUCM 8.x and 9.x certificate to solve this issue.

Cisco has provided the list of cypherings supported by CUCM 9, 10, 11 par priority order. The interesting one was the one used by HTTPS.

|            | CUCM 9.x                                                                                                    | CUCM 10.x                                                                                                    | CUCM 11.x                                                                                                    |
|------------|----------------------------------------------------------------------------------------------------|----------------------------------------------------------------------------------------------------|----------------------------------------------------------------------------------------------------|
| SIP<br>TLS | RSA_WITH_NULL_SHA<br>RSA_WITH_AES_128_CBC_SHA                                                                                                    | RSA_WITH_NULL_SHA<br>RSA_WITH_AES_128_CBC_SHA<br>TLS_ECDHE_RSA_WITH_AES_128_GCM_SHA256<br>TLS_ECDHE_RSA_WITH_AES_256_GCM_SHA384                                                                                                    | RSA_WITH_NULL_SHA<br>RSA_WITH_AES_128_CBC_SHA<br>TLS_ECOHE_ECOSA_WITH_AES_128_GCM_SHA256<br>TLS_ECOHE_ECOSA_WITH_AES_256_GCM_SHA384<br>TLS_ECOHE_RSA_WITH_AES_128_GCM_SHA256<br>TLS_ECOHE_RSA_WITH_AES_256_GCM_SHA384                                                             |
| SRTP       | AES_CM_128_HMAC_SHA1_32                                                                                                    | AES_CM_128_HMAC_SHA1_32<br>AEAD_AES_128_GCM<br>AEAD_AES_258_GCM                                                                                                    | AES. CM. 128, HMAC_SHA1_32<br>AEAD_AES_128_OCM<br>AEAD_AES_256_GCM                                                                                                    |
| HTTPS      | RSA_WITH_3DES_EDE_CBC_SHA<br>DHE_RSA_WITH_3DES_EDE_CBC_SHA<br>RSA_WITH_AES_128_CBC_SHA<br>DHE_RSA_WITH_AES_128_CBC_SHA<br>RSA_WITH_AES_256_CBC_SHA | RSA_WITH_JDES_EDE_CBC_SHA<br>DHE_RSA_WITH_JDES_EDE_CBC_SHA<br>RSA_WITH_AES_120_CBC_SHA<br>DHE_RSA_WITH_AES_128_CBC_SHA<br>RSA_WITH_AES_256_CBC_SHA<br>TLS_ECDHE_RSA_WITH_AES_128_GCM_SHA384<br>TLS_ECDHE_RSA_WITH_AES_256_GCM_SHA384 | RSA_WITH_3DES_EDE_CBC_SHA<br>DHE_RSA_WITH_3DES_EDE_CBC_SHA<br>RSA_WITH_AES_128_CBC_SHA<br>DHE_RSA_WITH_AES_128_CBC_SHA<br>RSA_WITH_AES_256_CBC_SHA<br>TLS_ECOHE_ECDBA_WITH_AES_128_GCM_SHA256<br>TLS_ECOHE_ECDBA_WITH_AES_256_GCM_SHA384<br>TLS_ECOHE_RSA_WITH_AES_256_GCM_SHA384 |

We do not know yet if there is a way to add more cyphering.

### 2.2 Patch Windows

We have found a manual solution by deleting or reordering the new cipherings added by the update.

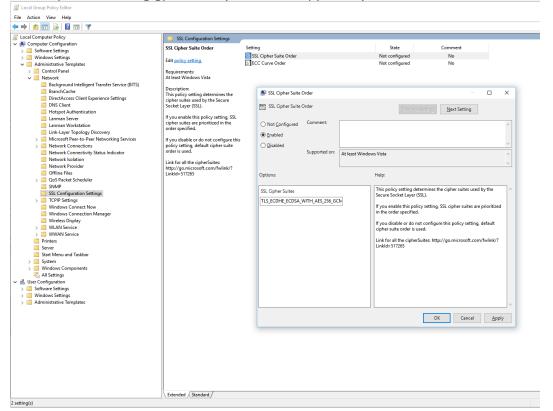

This may be done using gpedit.msc (see screen copy below).

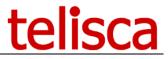

We have also developed a program that can be executed on the PC (with administrator's privilege). This program changes the order of one ciphering: TLS\_DHE\_RSA\_WITH\_AES\_128\_CBC\_SHA, in the users' settings so that it is not used in priority to connect in HTTPS.

This program can be downloaded from <a href="http://telisca.com/patch/WindowsSecurityFix.zip">http://telisca.com/patch/WindowsSecurityFix.zip</a>

The application may be run from Command line, in administrator's mode. It displays the order of ciphering after execution.

It is possible to list current ciphering order by executing: WindowsSecurityFix.exe list

By executing **WindowsSecurityFix.exe** without parameter it moves to bottom: "TLS\_DHE\_RSA\_WITH\_AES\_128\_CBC\_SHA". **Which solves the issue with CUCM 8 or 9.** 

It is possible to revert to default Windows security patched ciphering order by executing: **WindowsSecurityFix.exe default** .

#### 2.3 Telisca applications Workaround

We have developed workarounds in telisca applications which force the use of SSL3 instead of TLS when sending https request to CUCM 8.x or 9.x.

This Workaround has been implemented in:

- ClickNDial 2.4.2
- TSSO 2.5.4
- IPS Framework 4.7.14

We are currently implementing it in:

- IPS Phone Config/IPS Lock 4.3.2
- IPS Global Directory 4.2.5